## **EMISSIONE VOUCHER – Portale Carta del Docente**

Per generare il voucher:

**1. direttamente dalla piattaforma Sofia durante la fase di iscrizione al corso,** collegarsi alla piattaforma: "**Carta del Docente" cliccando su Vai al portale Carta Docente come indicato in figura:**

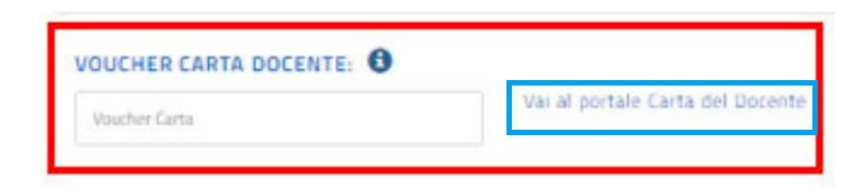

**2. oppure accedere al portale con il seguente link <https://cartadeldocente.istruzione.it/#/>**

 **La causale esatta da indicare è:** 

 **"Corsi riconosciuti ai sensi della direttiva 170/2016"**

**IMPORTANTE : i buoni per essere validati devono essere emessi con l'esatta causale**

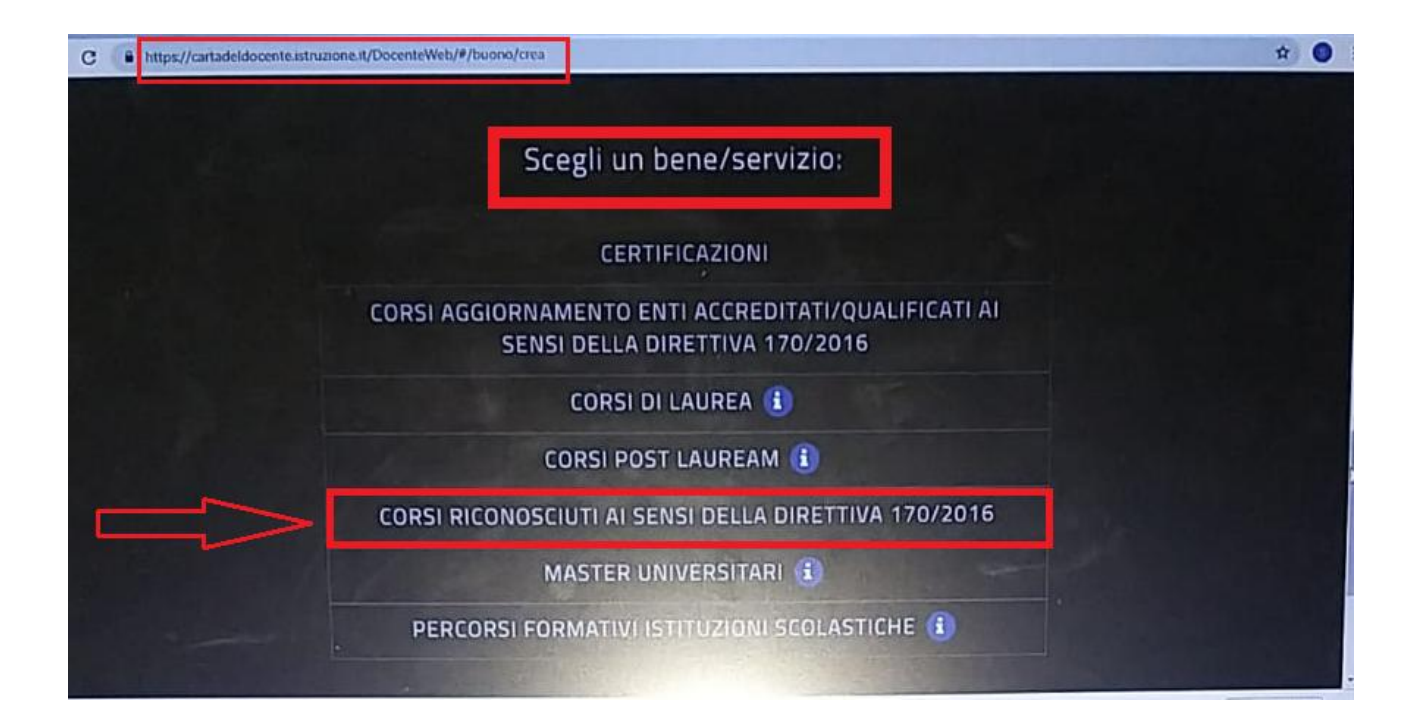

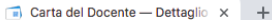

 $\mathcal{C}$ ■ https://cartadeldocente.istruzione.it/DocenteWeb/#/buono/dettaglio

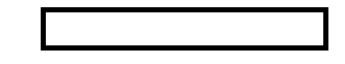

## FORMAZIONE E AGGIORNAMENTO

## CORSI RICONOSCIUTI AI SENSI DELLA DIRETTIVA 170/2016 € 130,00

Codice: SZWhuMPi

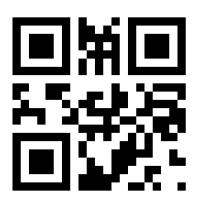

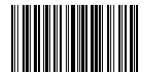

Il nome del docente è stato cancellato per adempiere all'obbligo di legge sulla privacy

**estratto dal tutorial Piattaforma Sofia 2019 /Immacolata Murano [immacolatamurano@gmail.com](mailto:immacolatamurano@gmail.com)**